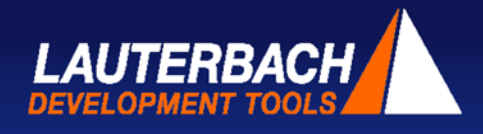

#### **Hoehenkirchen-Siegertsbrunn, June, 29th 2017**

# **Hypervisor-awareness - a new debug extension of TRACE32®**

Since this year, Lauterbach provides the high performance capabilities of its new hypervisor support.

## **Virtualization in Embedded Systems**

The virtualization concept allows multiple operating systems to be run in parallel on a single hardware platform. Currently, virtualization is being used more and more in embedded systems. For example, in the cockpit of a car, real-time applications that are monitored by an AUTOSAR operating system run on the same hardware platform parallel to Android based user interfaces. A hypervisor, which is the core of virtualization, ensures that everything works reliably and efficiently.

# **Extended Debugging Concepts**

TRACE32 was systematically extended in 2016 by Lauterbach to provide its customers unlimited debugging capability with a hypervisor. The following extensions were added:

- ► A so called "machine ID" was added to virtual addresses. The machine ID allows the debugger to access the context of the active VM as well as the context of all inactive VMs.
- ► Using the new hypervisor-awareness, the debugger detects and visualizes the VMs of the hypervisor.
- Instead of only being able to debug a single operating system, it is now possible to debug several operating systems at the same time.

The most important objective for all extensions was seamless debugging of the overall system. This means that when the system has stopped at a breakpoint, you can check the current state of every single process, all VMs, plus the current state of the hypervisor and of the real hardware platform. In addition, you can set a program breakpoint at any location in the code.

## **Hypervisor Awareness**

Like the OS-awareness functionality, there is now a hypervisor-awareness functionality. This functionality provides the debugger with all information on the hypervisor running on the hardware platform. The awareness for the particular hypervisor is created by Lauterbach and provided to its customers.

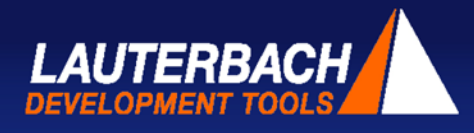

### **Debug Process**

The operation of a debugger must often resolve contradicting requirements. One user group wants simple and intuitive operation while another group demands maximum flexibility and full scripting capabilities. The basic idea is actually very simple: if the debugger stops at a breakpoint, then the GUI visualizes the application process that triggered the breakpoint. If you are interested in a different application process, then you simply open the TRACE32 global task list. All tasks executing on the overall system are listed there. You can select the task you want to display in the GUI by double-clicking on the task. The global task list also offers a simple way to set program breakpoints for a specific task. Functions and variables can be addressed by name as per usual when debugging. Maximum flexibility and full scripting capabilities can be obtained using the TRACE32 commands.

### **Summary**

Since Lauterbach has systematically extended the well-known concepts for OS-aware debugging to hypervisor debugging, it will be easy for TRACE32 users to get started with just a little practice. For more information visit<http://www.lauterbach.com/hypervisor.html>

#### **About LAUTERBACH**

Lauterbach is the leading manufacturer of complete, modular and upgradeable microprocessor development tools worldwide with experience in the field of embedded designs since 1979. It is an international, well-established company with blue chip customers in every corner of the globe and has a close working relationship with all semiconductor manufacturers. At the headquarters in Höhenkirchen, near Munich, the engineering team develops and produces highly proficient and specialized Development Tools, which are utilized all over the world under the brand TRACE32®. Our branch offices exist in the United Kingdom, Italy, France, Tunisia, on the east and west coasts of the United States, Japan and China. Highly qualified sales and support engineers are also available in many other countries. For more information visit <http://www.lauterbach.com/>

LAUTERBACH, TRACE32, µTrace and other LAUTERBACH products and services mentioned herein as well as their respective logos are trademarks or registered trademarks of LAUTERBACH. All other product and service names mentioned are the trademarks of their respective companies.